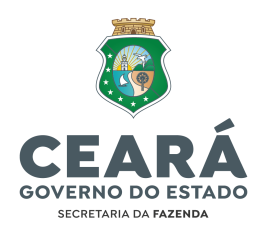

## **MANUAL DE PERGUNTAS FREQUENTES Versão 1 (outubro/2022)**

# **1 - PERGUNTAS RELACIONADAS À AUTORIZAÇÃO:**

### **1.1 Quando devo solicitar autorização para a transmissão da EFD ICMS/IPI?**

*Quando no momento da transmissão da EFD ICMS/IPI aparecer a seguinte mensagem de erro:*

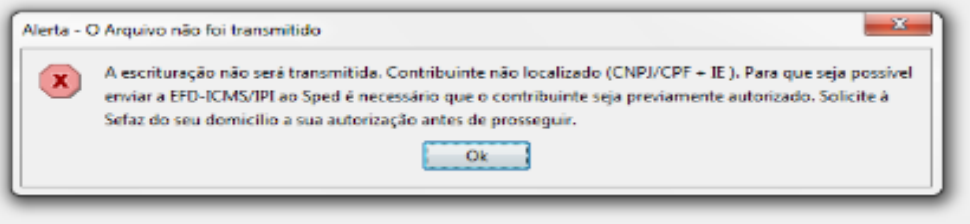

### **1.2 Como solicitar autorização para transmissão da EFD ICMS/IPI?**

*Deverá encaminhar solicitação para o e-mail [sped@sefaz.ce.gov.br](mailto:sped@sefaz.ce.gov.br) a fim de obter a autorização para transmissão e aguardar atendimento.*

*Observação: antes de solicitar a autorização, deverá conferir se o cadastro da empresa na Sefaz está cadastrado com os seguintes regimes de recolhimento: 1 - Normal, 3 - Especial ou 12 - Produtor Rural.*

*Caso não esteja cadastrado sob os referidos regimes de recolhimento, deverá entrar em contato com o seu Núcleo de Atendimento e Monitoramento e, somente após a alteração cadastral, encaminhar e-mail solicitando a habilitação para transmissão da EFD ICMS/IPI.*

#### **1.3 A minha empresa já está autorizada para transmissão da EFD ICMS/IPI, porém ainda aparece o erro na transmissão, como devo proceder?**

*Deverá confirmar a data de autorização para transmissão da EFD ICMS/IPI da empresa, no link abaixo:*

*<https://www.sped.fazenda.gov.br/spedfiscalserver/ConsultaContribuinte/Default.aspx>*

*Deverá verificar também, no seu arquivo, se o preenchimento dos campos PERÍODO, IE e CNPJ estão preenchidos de forma correta, pois o preenchimento errado de um desses campos impede a transmissão.*

*Caso não encontre nenhum erro, deverá encaminhar e-mail para a equipe de atendimento SPED anexando o arquivo txt para análise, no endereço [sped@sefaz.ce.gov.br](mailto:sped@sefaz.ce.gov.br).*

#### *Lembrando que:*

*1 - Ao transmitir o primeiro arquivo, a data inicial deverá ser a data de início da obrigação constante no link acima.*

2 - Ao transmitir o arquivo do mês em que a empresa foi baixada, a data fim deverá ser a *data fim da obrigação do link acima.*

*3 - Ao transmitir o arquivo do mês em que a empresa foi REATIVADA, a data inicial do arquivo deverá ser a data da REATIVAÇÃO.*

# **2 - PERGUNTAS RELACIONADAS À RETIFICAÇÃO:**

#### **2.1 Qual o prazo para retificação da EFD ICMS/IPI?**

*A retificação da EFD ICMS/IPI poderá ser realizada até o último dia do terceiro mês subsequente ao mês da apuração, independentemente de autorização da administração tributária.*

*Após esse prazo, o contribuinte somente conseguirá realizar a respectiva retificação mediante autorização, solicitada por meio do Ambiente Seguro do site da SEFAZ.*

### **2.2 Como solicitar a autorização para retificação da EFD ICMS/IPI transmitida há mais de 3 (três) meses em relação ao período de apuração?**

*Para retificar a EFD ICMS/IPI com mais de 3 (três) meses do período de apuração é necessário solicitar autorização no Ambiente Seguro do site da SEFAZ.*

#### *Segue o procedimento:*

*- acesse o site da SEFAZ;*

*- clique em AMBIENTE SEGURO (topo da página) e, na tela seguinte, em CERTIFICADO DIGITAL;*

*- clique em Solicitação de Retificação do SPED;*

*- preencha os campos necessários (informar apenas as principais alterações).*

*Ao receber a mensagem SOLICITAÇÃO EFETUADA COM SUCESSO, já será possível transmitir o arquivo. É necessário estar de posse do e-CNPJ da empresa ou do e-CPF de um dos sócios para proceder à solicitação da autorização.*

#### **2.3 Existe pagamento de taxa relativo ao pedido de Retificação da EFD ICMS/IPI?**

*Não. A taxa de retificação da EFD ICMS/IPI foi dispensada desde 12/2019, de acordo com o art. 17 da Lei nº 17.118/2019.*

*Para retificar a EFD ICMS/IPI transmitida há mais de 3 (três) meses do período de apuração, no entanto, é necessário solicitar a autorização no Ambiente Seguro do site da SEFAZ.*

## **3 - PERGUNTAS EM RELAÇÃO À OBRIGATORIEDADE/DISPENSA DE ENTREGA DA EFD ICMS/IPI:**

### **3.1 Quais contribuintes estão obrigados à entrega da EFD ICMS/IPI?**

*Os contribuintes do ICMS com regime de recolhimento: 1 - Normal, conforme dispõe o art. 276-A do Decreto nº 24.569, de 31 de outubro de 1997.*

*Também estão obrigados os contribuintes com regime de recolhimento 3 - Especial e 12 - Produtor Rural, conforme dispõe a Instrução Normativa nº 54, de 14 de outubro de 2016.*

#### **3.2 Como posso consultar a data de início e fim da obrigatoriedade de entrega da EFD ICMS/IPI?**

*As datas de início e fim da obrigatoriedade de cada empresa podem ser verificadas no link abaixo:*

*<https://www.sped.fazenda.gov.br/spedfiscalserver/ConsultaContribuinte/Default.aspx>*

### **3.3 Qual o prazo de entrega da EFD ICMS-IPI para as empresas do Regime Normal ?**

*A EFD ICMS/IPI deve ser transmitida até o dia 20 do mês subsequente ao do período informado, conforme o caput do art. 276-E do Decreto nº 24.569, de 31 de julho de 1997 - RICMS, in verbis:*

*"Art.276-E. O arquivo digital conterá as informações dos períodos de apuração do ICMS e será transmitido até o dia 20 do mês subsequente ao do período informado, mediante utilização do software de transmissão disponibilizado pela RFB."*

### **3.4 Qual o prazo de entrega da EFD ICMS-IPI para as empresas do Regime Especial e Produtor Rural ?**

*A EFD ICMS/IPI deve ser transmitida até o 30.º (trigésimo) dia do terceiro mês subsequente ao período de referência, conforme o inciso II do § 4º do art. 2º da Instrução Normativa nº 54, de 14 de outubro de 2016, in verbis:*

*"Art. 2º Ficam os contribuintes do ICMS de que trata o caput do art. 1.º obrigados a escriturar os documentos fiscais na EFD da seguinte forma:*

*(...)*

*§ 4.º Os contribuintes de que trata o caput deste artigo deverão:*

*(...)*

*II - enviar os arquivos até o 30.º (trigésimo) dia do terceiro mês subsequente ao período de referência*

*(...)"*

#### **3.5 Quais contribuintes estão dispensados da entrega da EFD ICMS/IPI?**

*Conforme dispõe a Instrução Normativa nº 54, de 14 de outubro de 2016, os contribuintes com regime de recolhimento: 7 - Microempresa e 9 - EPP (ambas optantes pelo Simples Nacional), e 6 - Outros.*

*Ainda estão dispensados os contribuintes com regime de recolhimento: 4 - MEI, conforme dispõe a Lei Complementar nº 123, de 14 de dezembro de 2006.*

#### **3.6 As empresas do Simples Nacional estão dispensadas da entrega da EFD ICMS/IPI?**

*Sim. Conforme Comunicado COATE nº 01/2021, que esclarece dúvidas sobre a Instrução Normativa nº 42/2020, as empresas optantes pelo regime de tributação Simples Nacional, cadastradas com regime de recolhimento 7 - Microempresa e 9 - EPP, estão DISPENSADAS da entrega da EFD ICMS/IPI desde 01/2017. In verbis:*

COMUNICADO COATE Nº 01, DE 17 DE FEVEREIRO DE 2021.

Explicita a alteração disposta na IN nº 42, de 29 de junho de 2020, no que tange a obrigatoriedade da Escrituração Fiscal Digital - EFD, introduzida pela IN Nº 54/2016, para as ME e EPP optantes.

O COORDENADOR DA COORDENADORIA DE ATENDIMENTO E EXECUÇÃO – COATE , da SECRETARIA DA FAZENDA DO ESTADO DO CEARÁ ,

TENDO EM VISTA que a redação original da ementa da Instrução Normativa nº 54, de 14 de outubro de 2016, foi alterada pelo inciso I, art. 1º da Instrução Normativa nº 42, de 29 de junho de 2020;

TENDO EM VISTA que foi alterada a redação original do caput do art. 1º da Instrução Normativa nº 54, de 14 de outubro de 2016, pelo inciso II, art. 1º da Instrução Normativa nº 42, de 29 de junho de 2020;

TENDO EM VISTA a necessidade de harmonização e entendimento sobre a obrigatoriedade da entrega da EFD, pelos contribuintes optantes do Simples Nacional Microempresa - ME e Empresa de Pequeno Porte - EPP;

TENDO EM VISTA o que dispõe as alíneas "a" e "b", inciso II do art. 106, da Lei nº 5.172, de 25 de outubro de 1966 - Código Tributário Nacional - CTN;

#### COMUNICA:

1. Que ficam desobrigados, em razão da IN nº 42/2020, os contribuintes ME e EPP da entrega da EFD a partir de janeiro de 2017.

2. Que as omissões de entrega dessa obrigação acessória serão sanadas internamente, no sistema de controle de entrega e omissões da EFD, por comando administrativo do Coordenador da Coordenadoria de Atendimento e Execução – COATE, devidamente autorizado pela Secretária da Fazenda do Estado do Ceará.

3. Que em razão dessa desobrigatoriedade, ficam as Células de Execução e Atendimento – CEXATs e os Núcleos de Atendimento – NUAT's impedidas de procederem a qualquer cobrança administrativa, por qualquer meio, aos contribuintes de que trata o presente comunicado.

SECRETARIA DA FAZENDA DO ESTADO DO CEARÁ, em Fortaleza, aos 17 de fevereiro de 2021.

#### RAIMUNDO FRUTUOSO DE OLIVEIRA JÚNIOR COORDENADOR DA COATE

#### **3.7 As empresas cadastradas na SEFAZ sob o Regime de Recolhimento Outros estão dispensadas da entrega da EFD ICMS/IPI?**

*Sim, desde janeiro de 2017, conforme previsto na Instrução Normativa nº 40/2021 e Comunicado COATE nº 27, de 7 de outubro de 2022, in verbis:*

COMUNICADO COATE Nº 27, de 07 de outubro de 2022.

Explicita a alteração disposta nas INs nº 42, de 29 de junho de 2020, e IN nº 40, de 20 de abril de 2021, no que tange a obrigatoriedade da Escrituração Fiscal Digital - EFD, introduzida pela IN Nº 54/2016, para as ME e EPP optantes do Simples Nacional e para o regime de recolhimento "Outros".

A COORDENADORIA DE ATENDIMENTO E EXECUÇÃO – COATE , da SECRETARIA DA FAZENDA DO ESTADO DO CEARÁ,

TENDO EM VISTA que a redação original da ementa da Instrução Normativa nº 54, de 14 de outubro de 2016, foi alterada pelo inciso I, art. 1º da Instrução Normativa nº 42, de 29 de junho de 2020;

TENDO EM VISTA que foi alterada a redação original do caput do art. 1º da Instrução Normativa nº 54, de 14 de outubro de 2016, pelo inciso II, art. 1º da Instrução Normativa nº 42, de 29 de junho de 2020;

TENDO EM VISTA a necessidade de harmonização e entendimento sobre a obrigatoriedade da entrega da EFD, pelos contribuintes optantes do Simples Nacional Microempresa - ME e Empresa de Pequeno Porte – EPP;

TENDO EM VISTA o disposto no inciso I, do art. 3º da Instrução Normativa nº 40, de 20 de abril de 2021;

TENDO EM VISTA a necessidade de atualizar-se o Comunicado COATE nº, de 17 de fevereiro de 2021; e

TENDO EM VISTA ainda o que dispõe as alíneas "a" e "b", inciso II do art. 106, da Lei nº 5.172, de 25 de outubro de 1966 - Código Tributário Nacional - CTN;

#### COMUNICA:

1. Que ficam desobrigados da entrega de EFD, em razão da IN nº 42/2020, os contribuintes ME e EPP, optantes do Simples Nacional, bem como os contribuintes do Regime denominado "OUTROS", optantes ou não, por força da IN nº 40/2021, todos a partir de janeiro de 2017.

2. Que as omissões de entrega dessa obrigação acessória serão sanadas internamente, no sistema de controle de entrega e omissões da EFD, por comando administrativo do Coordenador da Coordenadoria de Atendimento e Execução – COATE, devidamente autorizado pela Secretária da Fazenda do Estado do Ceará.

3. Que em razão dessa desobrigatoriedade, ficam as Células de Execução e Atendimento – CEXATs e os Núcleos de Atendimento – NUAT's impedidas de

procederem a qualquer cobrança administrativa, por qualquer meio, aos contribuintes de que trata o presente comunicado.

SECRETARIA DA FAZENDA DO ESTADO DO CEARÁ , em Fortaleza, aos 07 de outubro de 2022.

MARIA DENIZA CARNEIRO MONTENEGRO CÉLULA DE ACOMPANHAMENTO E COBRANÇA (CEACO-COATE) ORIENTADORA

### **4 - PERGUNTAS RELACIONADAS À ENTREGA DA EFD ICMS/IPI DAS EMPRESAS COM SITUAÇÃO DE BAIXA:**

#### **4.1 Como proceder para a transmissão da EFD ICMS/IPI quando o CNPJ está baixado e o CGF está ativo?**

*Quando a empresa já está com o CNPJ baixado, é possível assinar a EFD ICMS/IPI por meio das seguintes opções:*

*1 - Transmitir os arquivos com o e-CPF do sócio.*

*2 - Transmitir os arquivos com e-CPF ou e-CNPJ que possua procuração eletrônica cadastrada no site da RFB, por estabelecimento.*

*3 - Caso não possua procuração eletrônica válida, deverá solicitar à Receita Federal procuração presencial, explicando a necessidade dessa procuração para regularização perante o Estado.*

#### **4.2 A minha empresa já está baixada, porém ainda tenho arquivos da EFD ICMS/IPI a transmitir, como devo proceder?**

*A empresa, de uma forma geral, continua autorizada a transmitir a EFD ICMS/IPI após a sua baixa, mas apenas referente ao período em que esteve ativa. Por meio do link abaixo, é possível verificar o período em que a empresa esteve obrigada à entrega da EFD ICMS/IPI:*

*<https://www.sped.fazenda.gov.br/spedfiscalserver/ConsultaContribuinte/Default.aspx>*

*Caso o período de obrigatoriedade da EFD ICMS/IPI (link acima) não acoberte o período em que a empresa esteve ativa, de forma a impedir a transmissão de arquivos pendentes, favor enviar e-mail para [sped@sefaz.ce.gov.br](mailto:sped@sefaz.ce.gov.br) solicitando autorização para transmissão dos arquivos.*

*Ao transmitir o arquivo do mês em que a empresa foi baixada, todavia, a data fim deverá ser a data da baixa cadastral da empresa.*

#### **4.3 Como devo proceder para a transmissão do arquivo da EFD ICMS/IPI caso a empresa seja baixada no mesmo período do arquivo a ser transmitido?**

*Quando a empresa encontra-se baixada primeiramente é importante consultar no link abaixo o período em que esteve obrigada à entrega da EFD ICMS/IPI:*

*<https://www.sped.fazenda.gov.br/spedfiscalserver/ConsultaContribuinte/Default.aspx>*

*De posse dessa informação do período de obrigatoriedade, deverá consultar se existem EFD ICMS/IPI pendentes de entrega referentes a todo o período da consulta.*

*Existindo pendências, deverá transmitir os respectivos arquivos mês a mês, lembrando que, no arquivo do mês em que a empresa foi baixada, a sua DATA FIM deverá ser igual à data da baixa cadastral da empresa, ou seja, deve coincidir com a data fim da obrigação do link acima.*

*Caso persistam erros na transmissão dos arquivos após todas as verificações acima, o contribuinte deverá encaminhar e-mail para a equipe de atendimento do SPED solicitando a análise e aguardar atendimento: [sped@sefaz.ce.gov.br](mailto:sped@sefaz.ce.gov.br).*

#### **5 - DEMANDAS RELACIONADAS A CAMPOS E REGISTROS DA EFD ICMS/IPI:**

#### **5.1 Bloco 0**

**5.1.1 Uma empresa foi incorporada a outra empresa, mudando o seu CNPJ, porém continua com a mesma inscrição estadual. Neste caso, devo criar no Bloco 0 da EFD ICMS/IPI um novo código no Registro 0150 para esse fornecedor? Ou devo permanecer com o mesmo código, apenas acrescendo o registro 0175 com a informação da modificação?**

*Sim, pode permanecer o mesmo código de participante no Registo 0150 do Bloco 0 da EFD ICMS/IPI.*

*No entanto, deve-se alterar o CNPJ no cadastro do participante na EFD-ICMS/IPI, seguindo os passos abaixo:*

*1- no registro 0150 (Tabela de cadastro do participante) informar no campo nº 05 (CNPJ do participante) o novo número de CNPJ;*

*2- no registro 0175 (Alteração da tabela de cadastro do participante) informar o número do campo alterado relativo ao registro 0150, ou seja, 05, e no registro nº 04 informar o número do CNPJ anterior.*

#### *Atenção:*

*1 - somente deverá ser criado um novo código de participante no caso de alteração da Inscrição Estadual do contribuinte;*

*2 - observar as disposições da versão mais atualizada do Guia Prático da EFD-ICMS/IPI relativamente aos Registros 0150 e 0175, bem como do Manual de Orientação da EFD ICMS/IPI.*

#### **5.1.2 Como realizar a alteração de código de produto na EFD ICMS/IPI?**

*Nos casos de alteração de código de produto, a empresa deverá proceder um DE/PARA, isto é, o saldo existente no código antigo deverá migrar para o novo código. O DE/PARA efetuado na empresa também deverá ser informado na Registro 0205 da EFD ICMS/IPI.*

### *Exemplificando:*

*No mês XX:*

*na Matriz: Camisa fem de gola - Código F00234;*

*na filial : Camisa fem de gola - Código B00456.*

*No mês XX1:*

*na Matriz: Camisa fem de gola - Código F00234 - no registro 0200;*

*na filial : Camisa fem de gola - Código F00234 - no registro 0200.*

*Registrar o Código anterior B00456 no Registro 0205.*

*Este DE/PARA deverá ser feito via sistema do contribuinte. Para cada item apresentar um registro 0205, o qual deverá ser escriturado somente uma vez, na primeira movimentação.*

*Movimentação significa operação de entrada, saída ou inventário.*

*Se o item não foi movimentado durante o ano, deverá apresentar no primeiro inventário obrigatório.*

*Lembramos que o inventário para a empresa deverá ser feito internamente por ocasião da parametrização dos códigos, sem precisar enviar ao fisco para pré-validação.*

#### **5.1.3 Como realizar a alteração de unidade de medida na EFD ICMS/IPI?**

*Neste caso deverá levantar o inventário da empresa e informar na EFD ICMS/IPI, informando também o Registro 0220 (FATORES DE CONVERSÃO DE UNIDADES).*

#### **5.1.4 É obrigatório a Escrituração de Código de Barras/GTIN na EFD ICMS/IPI?**

*Com base nas disposições do Guia Prático EFD ICMS/IPI, o campo 04 (COD\_BARRA) do Registro 0200 (TABELA DE IDENTIFICAÇÃO DO ITEM - PRODUTO E SERVIÇO), somente deverá ser escriturado se o produto possuir o respectivo código.*

*Ressaltamos que o preenchimento deste campo encontra-se obrigatório para contribuintes com NCM: 2401 a 2403 - Tabaco e seus sucedâneos manufaturados, 3001 a 3006 - Produtos farmacêuticos e 9503 a 9505 - Brinquedos, jogos, artigos para divertimento, conforme dispõe o Anexo I da Nota Técnica nº 2021.003 v1.10 - Validação de GTIN, disponível no Portal da Nota Fiscal Eletrônica - SVRS, no link: [https://dfe-portal.svrs.rs.gov.br/Nfe/Documentos#.](https://dfe-portal.svrs.rs.gov.br/Nfe/Documentos#)*

### **5.2 Bloco B**

#### **5.2.1 É necessário escriturar Nota Fiscal de Serviço (NFS-e) na EFD ICMS/IPI?**

*A Nota fiscal de Serviço (NFS-e) não deverá ser informada na EFD ICMS/IPI para contribuintes do Estado do Ceará.*

*Caso o documento fiscal em questão seja uma Nota Fiscal conjugada, autorizada pela SEFAZ, deverá ser escriturada normalmente no Registro C100, com a utilização do CFOP 5933 ou 6933 (Prestação de serviço tributada pelo ISSQN), conforme o caso.*

*OBS: A EFD ICMS/IPI somente permite escrituração dos documentos relacionados na tabela 4.1.1 (TABELA DOCUMENTOS FISCAIS DO ICMS), constante do MANUAL DE ORIENTAÇÃO DA ESCRITURAÇÃO FISCAL DIGITAL - EFD ICMS/IPI.*

# **5.3 Bloco C**

### **5.3.1 Como escriturar nota fiscal avulsa na EFD ICMS/IPI?**

*Segue procedimento para lançamento da NFA-e, de acordo com a Exceção 7 do Registro C100, constante do GUIA PRÁTICO DA EFD, disponível no site da Receita Federal:*

*Exceção 7: Escrituração de documentos emitidos por terceiros: os casos de escrituração de documentos fiscais, inclusive NF-e, emitidos por terceiros (como por ex. o consórcio* constituído nos termos do disposto nos arts. 278 e 279 da Lei nº 6.404, de 15 de dezembro de *1976) e das NF-e "avulsas" emitidas pelas UF (séries 890 a 899) devem ser informados como emissão de terceiros, com o código de situação do documento igual a "08 - Documento Fiscal emitido com base em Regime Especial ou Norma Específica". O PVA-EFD-ICMS/IPI exibirá a mensagem de Advertência para esses documentos.*

### **5.3.2 Quando escriturar a nota fiscal de entrada na EFD ICMS/IPI?**

*A Nota Fiscal de Entrada deverá ser escriturada na data da entrada da mercadoria no estabelecimento. O SIGET está preparado para localizar o documento mesmo que esteja no período seguinte ao emitido.*

*Caso tenha algum problema relacionado a pendências de notas escrituradas em período posterior, favor entrar em contato com [siget@sefaz.ce.gov.br](mailto:siget@sefaz.ce.gov.br).*

### **5.3.3 Quando a informação do Registro C170 é obrigatória (itens do documento)?**

*Conforme dispõe a exceção 02 do registro C100 do Guia Prático da EFD-ICMS/IPI, a regra básica é que, para os documentos eletrônicos emitidos pelo próprio informante, não é obrigatório o registro C170. Fora isso, todo documento que tem itens de produtos deve ter os registros C170 para seus itens.*

#### *Segue "Exceção 02" do Registro C100 do Guia prático da EFD-ICMS/IPI:*

*Exceção 2: Notas Fiscais Eletrônicas - NF-e de emissão própria: regra geral, devem ser apresentados somente os registros C100 e C190, e, se existirem ajustes de documento fiscais determinados por legislação estadual (tabela 5.3 da Nota Técnica, instituída pelo Ato COTEPE/ICMS nº 44/2018 e alterações), devem ser apresentados também os registros C195 e C197; somente será admitida a informação do registro C170 quando também houver sido informado o registro C176, C180, C181 ou o Registro C177 (no caso de haver informações complementares do item, a partir de 01/01/2019 - Tabela 5.6). A critério de cada UF, informar os registros C110 e C120, a partir de julho de 2012. O registro C101 deverá ser informado, a partir de janeiro/2016, nas operações interestaduais que destinem bens e serviços a consumidor final não contribuinte do ICMS, conforme EC 87/15. A partir de janeiro de 2020, também poderá ser informado o Registro C185, a critério de cada UF. A partir de janeiro de 2021, poderá ser informado o Registro C186, a critério de cada UF.*

### **5.3.4 Como escriturar na EFD ICMS/IPI a nota fiscal emitida para acobertar Cupom Fiscal Eletrônico (CF-e)?**

*Segue o procedimento para informar Nota Fiscal emitida para acobertar cupom no EFD ICMS/IPI:*

*NFe:*

*O contribuinte deverá informar no registro C100, com os seguintes campos: REG, IND\_OPER, IND\_EMIT, COD\_PART, COD\_MOD, COD\_SIT, NUM\_DOC e DT\_DOC. Os demais campos deverão ficar vazios, isto é, sem valores.*

*Ressalte-se que o Imposto e a Escrituração da Operação referida na NFe com CFOP 5929 ou 6929 deverão constar nos Registros do cupom fiscal.*

#### **5.3.5 Existe a obrigatoriedade da escrituração na EFD ICMS/IPI dos Registros C855 e C895 constantes na versão 3.1.0 Guia Prático da EFD ICMS/IPI?**

*Com base nas disposições do Guia Prático da Escrituração Fiscal Digital - EFD, versão 3.1.0, estes registros devem ser informados quando, em decorrência da legislação estadual, houver ajustes nos documentos fiscais, informações sobre diferencial de alíquota, antecipação de imposto e outras situações. Estas informações equivalem às observações que são lançadas na coluna "Observações" dos Livros Fiscais previstos no Convênio SN/70 – SINIEF, art. 63, I a IV.*

*Sempre que existir um ajuste (lançamentos referentes aos impostos que têm o cálculo detalhado em Informações Complementares da NF; ou aos impostos que estão definidos na legislação e não constam na NF; ou aos recolhimentos antecipados dos impostos), deve, conforme dispuser a legislação estadual, ocorrer uma observação.*

# **5.8 Bloco 1**

### **5.8.1 É obrigatório o preenchimento do Registro 1400 da EFD ICMS/IPI?**

*Sim. Este registro tem como objetivo fornecer informações para o cálculo do valor adicionado por município, sendo utilizado para subsidiar cálculos de índices de participação.*

*Deve ser preenchido pelos seguintes contribuintes:*

- *● empresas que adquirirem, diretamente de produtor, produtos agrícolas, pastoris, extrativos minerais, pescados ou outros produtos extrativos ou agropecuários;*
- *● empresas que emitem documentos fiscais de entrada de produção própria, de produtos agrícolas, pastoris, extrativos minerais, pescados ou outros produtos extrativos ou agropecuários;*
- *● empresas de transporte intermunicipal e interestadual;*
- *● empresas de telecomunicação e comunicação;*
- *● distribuidoras de energia;*
- *● serviço de utilidade pública de distribuição de água;*
- *● inscrição centralizada; e*

*● demais casos que influenciam no valor agregado.*

## **5.8.2 É obrigatório o preenchimento dos Registros 1600 e 1601 da EFD ICMS/IPI?**

*O Registro 1600 foi exigido pelo estado do Ceará até 12/2012. A partir de 01/2022 foi excluído do layout da EFD ICMS/IPI.*

*O Registro 1601 não foi regulamentado pelo Estado do Ceará, não sendo, portanto, exigido.*

## **5.8.3 Como informar a Autorização para Impressão de Documentos Fiscais (AIDF) no Registro 1700 da EFD ICMS/IPI?**

*O número da AIDF deverá ser preenchido com ANO mais SEQUENCIAL DE 5 DÍGITOS, sem espaços, nem caracteres.*

# **6 - DÚVIDAS SOBRE ESCRITURAÇÃO FISCAL DE CASOS ESPECÍFICOS:**

# **6.1 Como deverá ser escriturado o Cupom Fiscal Eletrônico - CF-e na EFD ICMS/IPI para contribuintes enquadrados nos arts. 763 a 766 do Regulamento do ICMS?**

*Os CF-e deverão ser escriturados normalmente com a base de cálculo e valores do ICMS nos Registros C800, C850 ou C860 e C890, conforme o perfil do contribuinte na EFD.*

*Os valores destacados nos CF-e deverão ser lançados na Apuração do ICMS em Débitos por Saída (campo 02 do Registro E110).*

*Os valores de ICMS lançados em débitos por saída, cujos faturamentos estejam sujeitos ao cálculo do ICMS mediante a aplicação de 3,7%, deverão ser estornados (campo 09 do Registro E110).*

*O valor do ICMS correspondente à aplicação de 3,7% sobre o faturamento deverá ser lançado em Outros Débitos (campo 04 do registro E110).*

*Os códigos de ajustes a serem utilizados quando das informações do campo 02 do Registro E111 estão relacionados abaixo, conforme o caso:*

*- CE030004 - ESTORNO DÉBITO OUTROS - CE000008 - DÉBITOS OUTROS*

#### **6.2 Como escriturar o adicional do FECOP das empresas optantes pelo Regime de Recolhimento Normal?**

*Deverá ser informado no Registro E110:*

- *● no Campo 12 (Valor total de "Deduções"): o valor do FECOP dedutível;*
- *● no Campo 15 (Valores recolhidos ou a recolher, extra-apuração): o valor do FECOP a recolher.*

*No Registro E111, lançar:*

*● no Campo 02 (Código do ajuste da apuração e dedução): informar o código de ajuste CE040002 - Dedução referente FECOP ICMS Normal.*

*Referente ao FECOP a recolher ou recolhido:*

*● no Campo 02 (Código do ajuste da apuração e dedução): informar o código de ajuste CE050003 - Débito - FECOP ICMS Normal.*

*No Registro E116: Informar o documento de arrecadação com o Código de Receita 2020 - ADICIONAL ICMS FECOP. O valor deverá ser o mesmo lançado no Campo 15 do Registro E110.*

#### **6.3 Como escriturar o Registro 1400 da EFD ICMS/IPI das empresas prestadoras de serviços de transportes?**

*Deverá informar o código 07 (Serviços) no Campo 02, o código do município de origem/destino no Campo 03 e o valor resultante das saídas - entradas da prestação de serviços de transporte no Campo 04.*

## **6.4 Como escriturar na EFD ICMS/IPI o ICMS Substituição Tributária por Entrada Interestadual (1031) e Interna (1104)?**

*Informar a operação de Substituição Tributária por Entrada Interestadual nos seguintes Registros:*

*E200: informar o Estado do Ceará; E210 (Campo 15): informar o valor a recolher; E220: informar o código de ajuste CE150001 ou CE 150002 (conforme o caso); E240: informar os documentos fiscais e o valor do ICMS ST de cada item; E250 (Campo 5): informar o código de receita 1031 - ICMS SUBSTITUIÇÃO ENTRADA INTERESTADUAL.*

*Informar a operação de Substituição Tributária por Entrada Interna nos seguintes Registros:*

*E200: informar o Estado do Ceará; E210 (Campo 15): informar o valor a recolher; E220: informar o código de ajuste CE150003; E240: informar os documentos fiscais e o valor do ICMS ST de cada item; E250 (Campo 5): informar código de receita 1104 - ICMS SUBSTITUIÇÃO ENTRADA INTERNA.*

#### **6.5 Como escriturar na EFD ICMS/IPI a Substituição por Saída (1058)?**

*Informar a operação de Substituição por Saída nos seguintes Registros:*

*E200: informar o Estado do Ceará; E210 (Campo 15): informar o valor a recolher;* *E220: informar o código de ajuste CE150004;*

*E240: informar os documentos fiscais e o valor do ICMS ST de cada item; E250 (Campo 5): informar o código de receita 1058 - ICMS SUBSTITUIÇÃO SAÍDA.*

#### **6.6 Como escriturar na EFD ICMS/IPI o ICMS ST nas operações com medicamentos?**

*Informar os seguintes Registros:*

*E200: informar o Estado do Ceará;*

*E210 (Campo 15): informar o valor total do ICMS ST do período (sitram, entradas internas e da parcela a recolher no momento da saída, sobre as entradas);*

- *E220 (Campo 02 e Campo 04): informar os códigos de ajustes:*
	- *● CE150001 ou CE150002 - ST Entrada Interestadual, com o valor do ICMS ST do SITRAM;*
	- *● CE150003 - ST Entrada Internas, com o valor do ICMS das entradas internas e sobre a parcela das entradas interestaduais calculadas no momento da saída, sobre a entrada.*

*E240: informar o valor do ICMS ST de cada item constante em cada documento fiscal;*

*E250: informar o valor total do ICMS ST por entrada recolhido ou a recolher e os seguintes códigos de receita no Campo 05:*

- *● 1031 ICMS SUBSTITUIÇÃO ENTRADA INTERESTADUAL (valores do SITRAM);*
- *● 1104 – ICMS SUBSTITUIÇÃO ENTRADA INTERNA (valores referentes às entradas internas e sobre a parcela das entradas interestaduais calculadas no momento da saída, sobre a entrada).*

*No Campo 10 (MES\_REF) do E250: informar o mês constante do DAE em formato "mmaaaa".*

# **6.7 Como escriturar o ICMS IMPORTAÇÃO na EFD ICMS/IPI?**

*Informar os seguintes Registros:*

*E110 (Campo 15): informar o valor; E111: valores com utilização do código de ajuste CE050008; E113: informar o cálculo do ICMS Importação para cada item da NF-e; E116: informar os valores a recolher e o código de receita 1082 - ICMS Importação.*

#### **6.8 Como escriturar a nota fiscal do estoque de mercadorias emitida para alteração de endereço?**

*A nota fiscal do estoque de mercadorias emitida para alteração de endereço deverá ser lançada na EFD ICMS/IPI nas operações de Saída, sem base de cálculo e sem ICMS, informando apenas o valor da mercadoria.*

*Caso persistam dúvidas sobre o assunto, favor entrar em contato com o Plantão Fiscal, através do telefone (85) 3108-2200.*

#### **6.9 Como escriturar o valor do FDI na EFD ICMS/IPI?**

*Deverá ser informado no Registro E110, Campo 12 (Deduções), e no Registro E111, utilizando a Tabela de Códigos de Ajustes disponibilizada no site da Receita Federal.*

*OBS: O recolhimento do DAE referente ao ICMS retorno (ICMS Diferido FDI - código de receita 1147) não é informado na EFD ICMS/IPI.*

#### **6.10 Como escriturar na EFD ICMS/IPI a baixa de saldo de documentos fiscais para empresas optantes pelo Regime de Recolhimento do Simples Nacional?**

*As empresas do Simples Nacional foram DISPENSADAS da transmissão da EFD ICMS/IPI, conforme dispõe a Instrução Normativa nº 42, de 29 de junho de 2020.*

*Sugerimos entrar em contato com a CEXAT do contribuinte ou com a Coordenação de atendimento ao contribuinte onde está situada a célula do SIMPLES NACIONAL, indagando sobre o procedimento a ser realizado. Segue o e-mail: [coate@sefaz.ce.gov.br](mailto:coate@sefaz.ce.gov.br).*

#### **6.11 Como escriturar na EFD ICMS/IPI o crédito do ICMS decorrente da hipótese do art. 731-G do Decreto nº 24.569, de 31 de julho de 1997?**

*Conforme art. 731-G, na hipótese de exclusão ou impedimento do Simples Nacional, fica assegurado o direito de recuperação do crédito em relação às entradas de mercadorias anteriormente tributadas, existentes em estoque, cujas saídas devam ocorrer com débito do imposto. In verbis:*

*"Art. 731-G. Na hipótese de exclusão ou impedimento do Simples Nacional, fica assegurado o direito de recuperação do crédito em relação às entradas de mercadorias anteriormente tributadas, existentes em estoque, cujas saídas devam ocorrer com débito do imposto, podendo o contribuinte, na impossibilidade ou dificuldade de determinação do valor real, apropriar-se do valor resultante da aplicação da alíquota interna sobre o preço de aquisição mais recente dessas mercadorias, ressalvadas aquelas sujeitas ao regime de substituição tributária e as isentas ou não tributadas.*

*§1º Para efeito da recuperação do crédito sobre o estoque de que trata o caput deste artigo, será considerado a data dos efeitos da exclusão ou do impedimento do Simples Nacional.*

*§2º Não poderá ser levado a crédito o ICMS Antecipado e pago até o dia anterior à data dos efeitos da exclusão ou do impedimento do Simples Nacional.*

*§3º Poderá se creditar do ICMS Antecipado vincendo a partir da data dos efeitos da exclusão ou do impedimento do Simples Nacional.*

*§4º O ICMS Antecipado vencido e não pago, cujos fatos geradores ocorreram anteriormente à data da exclusão ou do impedimento do Simples Nacional, não poderá ser aproveitado como crédito fiscal pelo contribuinte não optante pelo Simples Nacional.*

*§5º Para os fins do disposto neste artigo, a recuperação do crédito, relativamente à entrada de bens do ativo permanente de estabelecimento de contribuinte, deverá observar, no que couber, as disposições constantes no art. 60."*

*Desta forma, o crédito do ICMS, em conformidade com o art. 731-G, deverá ser lançado em outros créditos na EFD ICMS/IPI, utilizando-se os seguintes Registros:*

*E110 (Campo 8): informar o valor a ser creditado;*

*E111: o código de ajuste CE020011 no Campo 02 e a descrição "Crédito referente ao estoque da alteração de regime" (campo livre para descrição do motivo do crédito) no Campo 03.*

### **6.12 Como escriturar na EFD ICMS/IPI o DIFAL das empresas do regime de recolhimento normal?**

*Considerando que o SITRAM só cobra o DIFAL quando a operação é decorrente de material de CONVÊNIO e/ou PROTOCOLO, nos demais casos, a empresa deverá recolher na conta gráfica, ou seja, lançar na EFD ICMS/IPI sob a forma recomendada e recolher no código de receita 1015 (ICMS REGIME MENSAL DE PAGAMENTO), caso a apuração final seja SALDO DEVEDOR.*

*Informar o Diferencial de Alíquota em OUTROS DÉBITOS, Registro E110 e, no Registro E111 (Campo 02):*

- *● CE000002 DÉBITO DIFERENCIAL DE ALÍQUOTA IMOBILIZADO; ou*
- *● CE000006 DÉBITO DIFERENCIAL DE ALÍQUOTA CONSUMO.*

*Informar também o Registro E113 com o número dos documentos fiscais.*

### **6.13 Como escriturar nota fiscal de telefonia na EFD ICMS/IPI?**

*A seguir, exemplo de escrituração de conta de telefone na EFD ICMS/IPI:*

- *● total da fatura: R\$ 100,00;*
- *● na fatura existem 2 (duas) notas fiscais de serviços de telecomunicação: NF 0000001: R\$ 20,00; NF 0000002: R\$ 60,00.*
- *● a empresa deve escriturar as informações com base nos valores das notas fiscais 00000001 e 0000002, no valor total de R\$ 80,00;*
- *● a diferença entre o valor total pago (valor da fatura/boleto) e o valor das notas fiscais é referente aos serviços de valor adicionados (SVA);*
- *● Por se tratar de SVA, que é um serviço que não se confunde com o serviço de telecomunicação, conforme glossário da ANATEL abaixo, a empresa não registra este item na nota fiscal de comunicação, embora esta conduta não seja vedada.*

*"Serviço de Valor Adicionado - SVA*

*1. Atividade que acrescenta, a um serviço de telecomunicações que lhe dá suporte e com o qual não se confunde, novas utilidades relacionadas ao acesso, armazenamento, apresentação, movimentação ou recuperação de informações."*

*Portanto, se a empresa necessita de um documento fiscal para acobertar o registro na sua contabilidade dessa prestação de serviço de valor adicionado, cabe à empresa solicitar à Companhia Telefônica que coloque os itens de SVA na nota fiscal de comunicação.*

## **7 - DÚVIDAS RELACIONADAS A ERRO NA IMPORTAÇÃO DO ARQUIVO E/OU TRANSMISSÃO DA EFD ICMS/IPI:**

#### **7.1 Qual a solução para o erro: versão do descriptor não é vigente na data fim da escrituração?**

*Pela mensagem apresentada, o arquivo foi importado em uma versão do programa e está sendo validado em outra versão.*

*Para resolver o problema, exporte ou exclua o arquivo e importe novamente.*

#### **7.2 Qual a solução para o erro: erro de sistema. comunique ao administrador do sistema?**

*A transmissão da EFD ICMS/IPI é realizada através do RECEITANET, programa da Receita Federal. É possível que esteja ocorrendo algum problema momentâneo. Favor tentar novamente mais tarde.*

*Caso o erro persista, o contribuinte deve entrar em contato diretamente com a Receita Federal, pelo e-mail [faleconosco-sped-icms-ipi@receita.fazenda.gov.br](mailto:faleconosco-sped-icms-ipi@receita.fazenda.gov.br).*

#### **7.3 Qual a solução para o erro: arquivo não está de acordo com o layout do SPED?**

*Pela mensagem apresentada, o arquivo não está de acordo com o layout da EFD ICMS/IPI. Favor entrar em contato com o responsável pelo desenvolvimento/manutenção do programa fiscal para a realização de possíveis ajustes.*

## **8 - DÚVIDAS GERAIS:**

#### **8.1 Qual o contato para sanar dúvidas sobre EFD ICMS/IPI (SPED FISCAL) no âmbito do Estado do Ceará?**

*As dúvidas relacionadas à EFD ICMS/IPI poderão ser esclarecidas pelo e-mail [sped@sefaz.ce.gov.br](mailto:sped@sefaz.ce.gov.br).*

#### **8.2 Quais são os passos para realizar a entrega da EFD ICMS/IPI?**

*Seguem os passos para realizar a entrega da EFD ICMS/IPI:*

*IMPORTAR - VALIDAR - GERAR ARQUIVO PARA ENTREGA - ASSINAR - TRANSMITIR*

### **8.3 Qual o contato para esclarecimento de dúvidas relacionadas à Escrituração Contábil Fiscal (ECF), Escrituração Contábil Digital (ECD) e EFD Contribuições?**

*Apenas a EFD ICMS/IPI é de obrigação também estadual. A ECF, ECD e EFD Contribuições são obrigações federais e, por esse motivo, as dúvidas sobre o assunto devem ser dirigidas à Receita Federal.*

*Seguem e-mails/link para atendimento na RFB: [https://www.gov.br/receitafederal/pt-br/canais\\_atendimento/fale-conosco/empresa/sped/ecf](https://www.gov.br/receitafederal/pt-br/canais_atendimento/fale-conosco/empresa/sped/ecf)* *faleconosco-sped-ecd@receita.fazenda.gov.br faleconosco-sped-contribuicoes@receita.fazenda.gov.br*

# **8.4 Como proceder para realizar consulta de EFD ICMS/IPI transmitida?**

*Para consultar e baixar as EFD ICMS/IPI transmitidas, o contribuinte possui duas opções:*

#### *1ª Opção - Consulta através do Sistema Ambiente Seguro da SEFAZ-CE:*

*Para consultar as EFD ICMS/IPI transmitidas, o contribuinte ou o contador com usuário e senha previamente cadastrados deve acessar o Sistema Ambiente Seguro no site da SEFAZ-CE, na opção SPED, e consultar situação de entrega no link: [https://servicos.sefaz.ce.gov.br/internet/index.asp.](https://servicos.sefaz.ce.gov.br/internet/index.asp)*

*Ressaltamos que o Ambiente Seguro disponibiliza, ainda, as seguintes consultas: Consulta detalhamento da EFD e Consulta recibo de confirmação.*

#### *2ª Opção - Consulta através do Programa ReceitanetBx da Receita Federal:*

*2.1 - Fazer o download do programa ReceitanetBx no site da Receita Federal e instalar. Segue link para download: <https://www.gov.br/receitafederal/pt-br/centrais-de-conteudo/download/receitanetbx>.*

*2.2 - Executar o programa ReceitanetBX. Para utilizar o ReceitanetBX é necessário possuir um certificado digital válido.*

*2.3 - Selecionar o certificado digital que será utilizado e escolher o perfil de uso adequado: contribuinte, no caso do certificado digital ser o da própria empresa, ou procurador, caso exista procuração eletrônica. Clicar em entrar.*

*2.4 - Na tela seguinte, selecione a opção de pesquisa e selecione/preencha os seguintes parâmetros:*

- *1. Sistema: Sped Fiscal EFD ICMS/IPI;*
- *2. Selecione um tipo de arquivo: Escrituração (conforme a situação necessária);*
- *3. Selecione um tipo de pesquisa (conforme a situação necessária);*
- *4. Data de início: período da escrituração/ou entrega, conforme o caso;*
- *5. Data de fim: último dia do mês de interesse.*

*2.5 - Clicar no botão "Pesquisar". Caso o Sistema localize transmissões que satisfaçam os critérios selecionados, as escriturações transmitidas serão visualizadas na parte interior da tela; neste caso, é possível confirmar as escriturações efetivamente transmitidas e recepcionadas pela Receita Federal e pela Secretaria da Fazenda do Estado do Ceará.*

*2.6 - Caso seja necessário realizar o download, basta selecionar o(s) arquivo(s) desejado(s) na primeira coluna e clicar, mais abaixo, no botão "Solicitar arquivos marcados acima".*

*2.7 - Após o registro com sucesso da solicitação, clicar no botão "OK".*

*2.8 - Para iniciar o download das escriturações selecionadas, basta mudar a visualização do ReceitanetBX para "Acompanhamento", no canto superior esquerdo da tela (antes estava em "Pesquisa"). Logo após, serão disponibilizados todos os pedidos de arquivo e a respectiva situação.*

*2.9 - Localizar o pedido recém registrado e selecionar os arquivos para fazer o download.*

*2.10 - Na sequência, clicar em "Baixar" para ser direcionado para a "Fila de download", onde é possível conferir o progresso do download de cada arquivo.*

*2.11 - Para saber onde os arquivos serão salvos, verifique o menu "Ferramentas" → "Opções". Por padrão o ReceitanetBX salva os arquivos na pasta de Documentos do usuário, na subpasta "Arquivos ReceitanetBX", no seguinte caminho: "C:\usuários\SeuUsuário\documentos\Arquivos ReceitanetBX".*

*2.12 - Por fim, abrir o gerenciador de arquivos do Windows para localizar os arquivos que foram baixados.*

# **8.5 Como realizar a consulta de Apuração do ICMS transmitida para a SEFAZ-CE?**

*Essa informação depende do regime de recolhimento da empresa:*

- *● para o regime NORMAL: até 2011 DIEF, a partir de 2012 SPED; e*
- *● demais regimes: até 2016 DIEF.*

*As consultas da DIEF e do SPED estão disponíveis no Ambiente Seguro do site da SEFAZ-CE.*

### **8.6 Qual data deve ser considerada para comprovação da Transmissão da EFD ICMS/IPI?**

*Deverá ser considerada a data constante no Recibo de Entrega do arquivo da EFD ICMS/IPI, disponibilizado pela Receita Federal.*

### **8.7 Como esclarecer dúvidas relacionadas ao Programa Validador da EFD ICMS/IPI (PVA)?**

*Dúvidas relativas à questões técnicas sobre o Programa validador da EFD ICMS/IPI (PVA) devem ser encaminhadas à Receita Federal, pelo endereço: [https://receita.economia.gov.br/contato/fale-conosco/empresa/sped/efd-icms-ipi.](https://receita.economia.gov.br/contato/fale-conosco/empresa/sped/efd-icms-ipi)*

### **8.8 É necessário informar o Código da NCM na EFD ICMS/IPI?**

*De acordo com o GUIA PRÁTICO da EFD ICMS/IPI, os códigos da NCM serão exigidos somente para empresas:*

- *● industriais e equiparadas a industrial, referente aos itens correspondentes à atividade fim, ou quando gerarem créditos e débitos de IPI;*
- *● para contribuintes de ICMS que sejam substitutos tributários;*
- *● para contribuintes que realizam operações de exportação ou importação.*

#### **8.9 Qual o perfil adotado pelo Estado do Ceará para a entrega da EFD ICMS/IPI?**

*O perfil adotado pelo Estado do Ceará é o perfil B, com exceção das empresas de comunicação e telecomunicação, as quais deverão transmitir os arquivos no perfil A.*

#### **8.10 Considerando a descontinuação dos códigos 04 e 05 da tabela 4.1.2 – Tabela Situação do Documento a partir de 31/12/2022, as notas fiscais denegadas ou inutilizadas não deverão mais ser escrituradas na EFD ICMS/IPI?**

*A partir de janeiro de 2023, os códigos de situação de documento 04 (NF-e, NFC-e ou CT-e denegado) e 05 (NF-e, NFC-e ou CT-e - Numeração inutilizada) da tabela 4.1.2 - Tabela Situação do Documento serão descontinuados. Portanto, a partir dessa data as notas fiscais denegadas ou inutilizadas não deverão ser escrituradas na EFD ICMS/IPI.*

*Não haverá quebra de sequência dessas notas no registro de saída. As notas fiscais denegadas são armazenadas nos sistemas da SEFAZ. Portanto, há um controle da sequência das notas emitidas.*

*A descontinuação dos códigos 04 e 05 da tabela 4.1.2 - Tabela Situação do Documento, a partir de 31/12/2022, trata-se de adequação do Guia Prático da EFD ICMS/IPI com base nos ajustes SINIEFs nºs 38/21, 34/21, 39/21 e 28/21. O controle das notas emitidas é realizado através dos sistemas internos da SEFAZ.*

### **8.11 Qual o contato para esclarecimento de dúvidas relacionadas ao Regime Especial de Tributação (RET)?**

*Dúvidas relativas ao Regime Especial de Tributação (RET) devem ser encaminhadas para a Célula de Consultoria e Normas (Cecon), no e-mail [cecon@sefaz.ce.gov.br.](mailto:cecon@sefaz.ce.gov.br)*

#### **Equipe EFD ICMS/IPI**

Secretaria da Fazenda do Estado do Ceará - SEFAZ-CE Coordenadoria de Análise Avançada de Dados - COAAD Célula de Documentos Fiscais - CEDOT